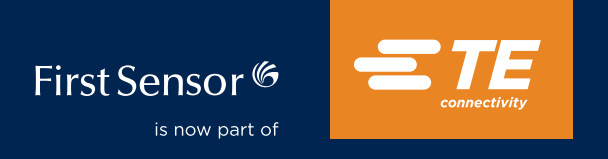

Application note

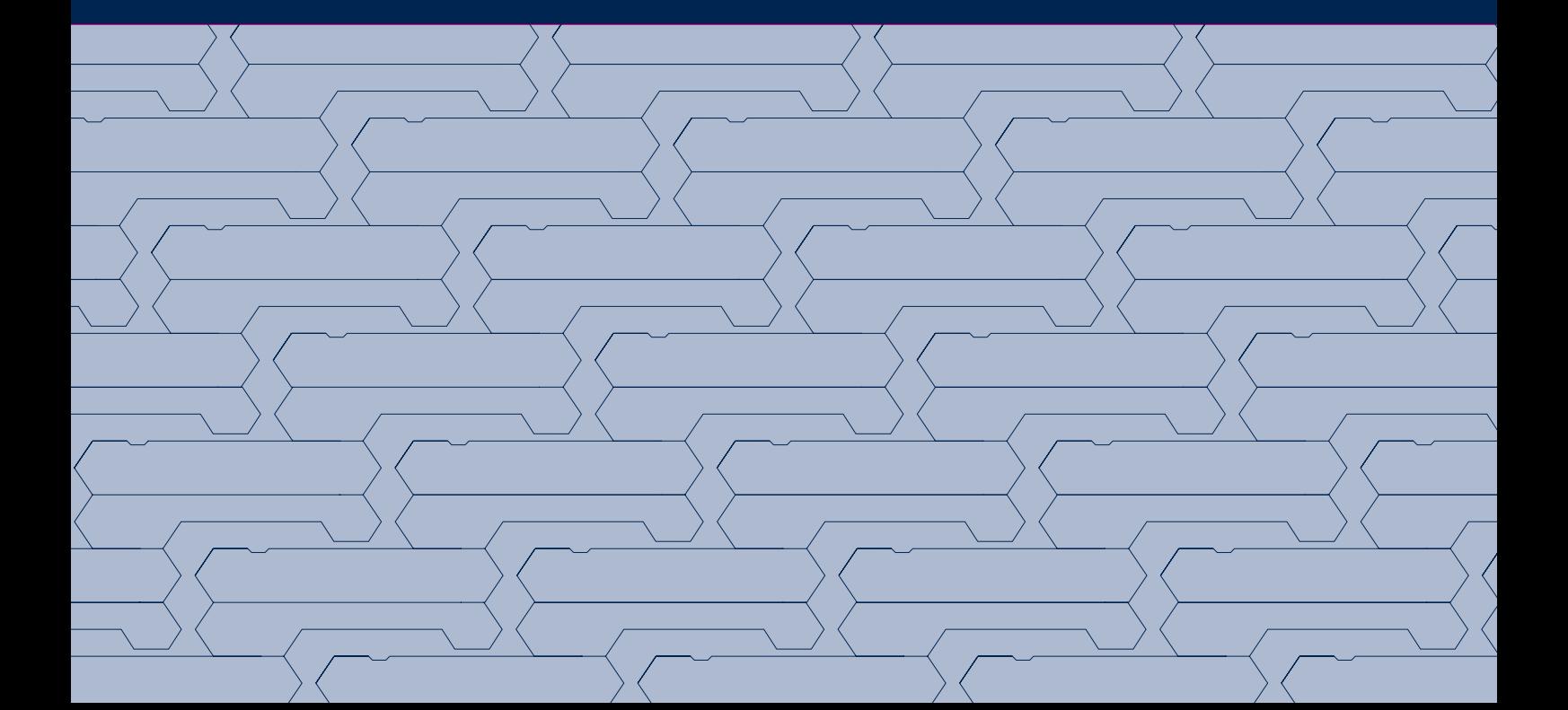

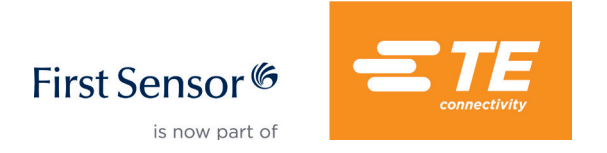

This application note discusses the implementation of the Inter-Integrated Circuit (I<sup>2</sup>C) protocol used to communicate digitally with LMI series pressure sensors. Several typical application examples are also provided for different hardware platforms.

### 1. LMI pin description

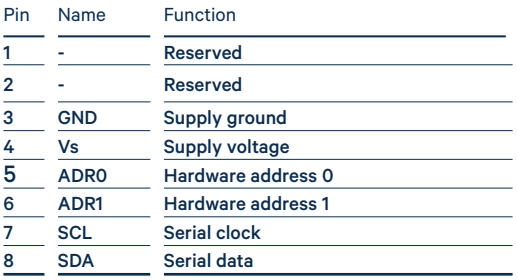

### 2. LMI connection diagram

Basic LMI connection diagram to an I<sup>2</sup>C host microcontroller is shown in Figure 1.

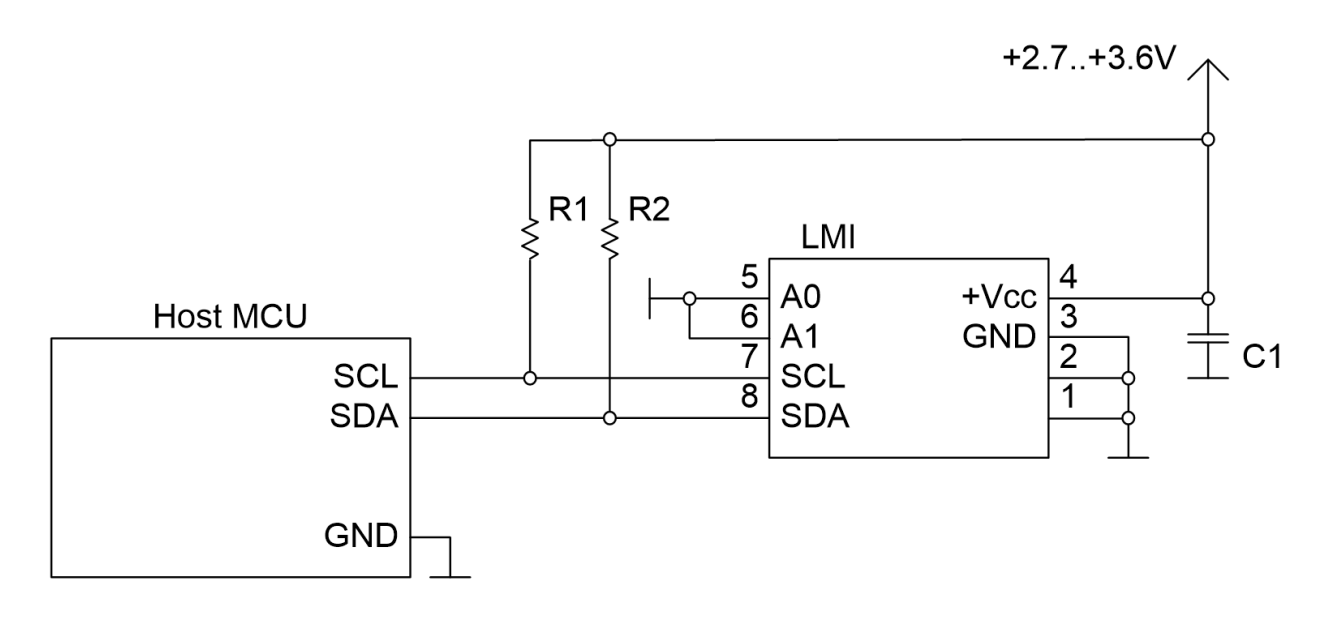

#### Fig. 1: Basic connection of an LMI sensor to a host microcontroller.

Sold in North America by: Servoflo Corporation 75 Allen Street Lexington, MA 02421 Tel: 781-862-9572 www.servoflo.com / info@servoflo.com

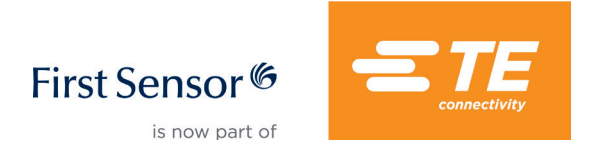

The sensor behaves as a slave on the I<sup>2</sup>C bus. Pins A0 and A1 define the sensor's address on the I<sup>2</sup>C bus as follows:

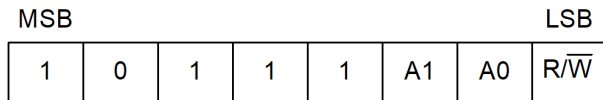

#### Fig. 2: I<sup>2</sup>C address composition of the LMI sensor.

Using 8-bit address notation, the base address of the sensor is 0xB8. The external address pins can be configured to modify the sensor's address according to Table 1.

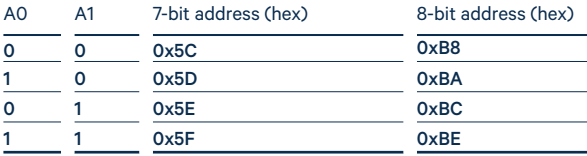

#### Table 1. 7-bit and 8-bit address notations for different address settings.

The basic write sequence for LMI sensor is presented in Figure 3.

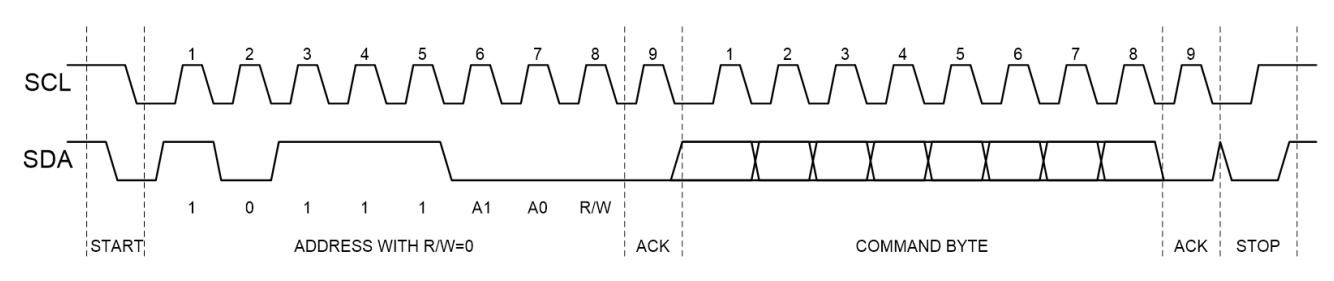

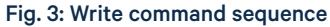

The I<sup>2</sup>C application interface for LMI sensor consists of the following commands:

Command name Command byte (hex) Description

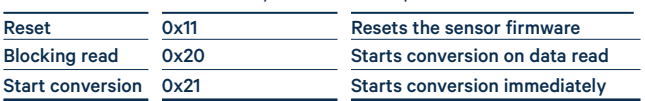

Table 2. Application command set

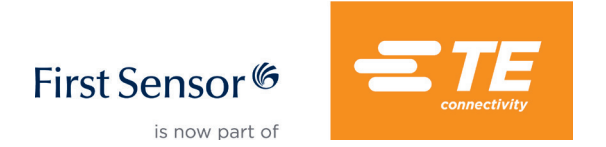

Minimum implementation requires only one of the two mutually-exclusive commands: **blocking read** or start conversion (nonblocking read). The firmware reset command is typically not required during normal sensor operation.

### Blocking read mode

After receiving a **blocking read** command (0x20), the sensor doesn't start the conversion immediately. Instead, the conversion is executed each time the host sends the sensor's address with R/W bit set to read (0xB9, A0=A1=0). Re-sending the start conversion command is not required; the sensor will make a conversion upon each read.

The LMI sensor uses **clock stretching** in order to postpone the data readout until the pressure conversion is complete. During the conversion, the SCL line is held low by the LMI sensor. Once the data is ready, the clock is released and normal I<sup>2</sup>C operation resumes.

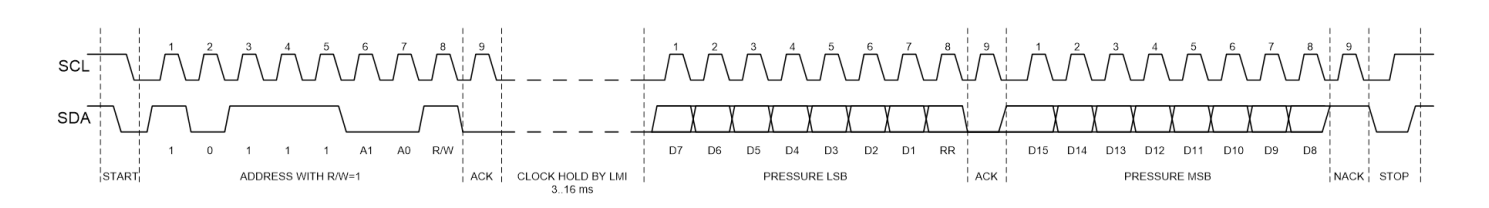

First conversion takes approximately 16 ms to complete. All of the following conversions will take approximately 5 ms, provided that the data is read and a subsequent request is made within 1.5 ms from the moment the sensor releases the SCL. Any delay of more than 1.5 ms sends the LMI sensor into sleep mode. A conversion following the sleep mode will take again approximately 16 ms.

If the host repeats reading the sensor continuously, the read cycle will have period defined by the LMI internal conversion logic, which is approximately 5 ms.

The host may read from 1 to 6 bytes of data from the sensor. To end the transmission, the host must submit NACK in the acknowledgement slot of the last byte.

The bytes in the data are the following:

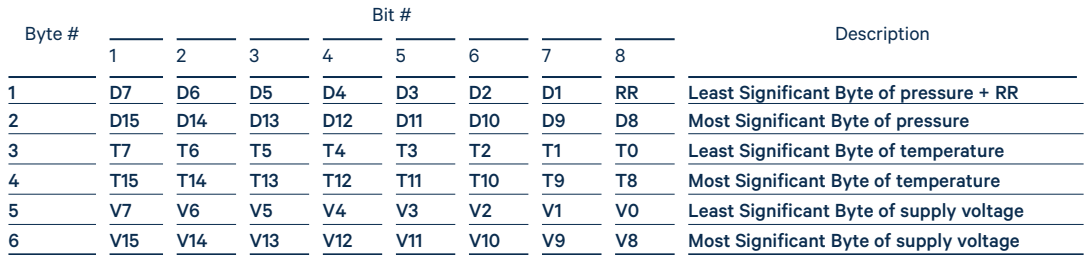

#### Table 3. Data returned by blocking/non-blocking reads

RR bit in the LMI output is reserved, it's recommended to replace it with 0.

Bits D1..D15 contain signed (two's complement) conversion result (pressure).

Bits T0..T15 contain signed (two's complement) uncalibrated temperature measured by the sensor.

Bits V0..V15 contain signed (two's complement) uncalibrated supply voltage measured by the sensor.

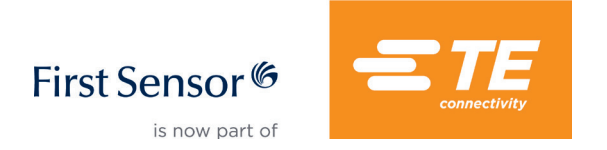

## Non-blocking read mode

After receiving a start conversion command, the sensor starts the pressure conversion immediately. The I<sup>2</sup>C bus becomes available for the host within a "window" of 1.5 ms after the conversion start was issued. For example, the host may start another LMI sensor which shares the same I<sup>2</sup>C bus.

After the conversion, the host may read the result. If the data is ready (i.e. the delay between the start conversion command and the read exceeds 17 ms), the read command will not block the bus and the data will be returned immediately. If the read attempt is done during the conversion (2.17 ms after the "Start conversion" command), the read would block the I<sup>2</sup>C bus and would return after the conversion is complete.

The read command returns the same data as in blocking read mode. Multiple subsequent reads would return the same value with the exception of the RR bit, which serves as "New data" flag.

RR=1 – new data RR=0 – data previously read

To start a new conversion and receive new data, the user must send the start conversion command again. This non-blocking mode is not suitable for continuous conversion because the conversion time will always be around 16 ms.

### Clock stretching: hardware limitations

The LMI sensor uses a known I<sup>2</sup>C technique called "clock stretching" which is applicable to bytes and acknowledge bits, in particular to the blocking read bit. The sensor holds the SCL line low until the data is ready.

Most modern hardware supports <sup>2</sup>C clock stretching, but not all of them (e.g. BCM2835/7 from Broadcom). In these cases, the user should avoid clock stretching by ensuring the following:

- $\left( \right)$ <sup>2</sup>C clock speed does not exceed 100 kHz for all the devices on the bus
- 2) Host performs non-blocking read by doing the following sequence:
	- send "Start conversion" command
	- wait for 17 ms or more
	- read the data

This method is not suitable for continuous 5 ms read mode.

### Clock stretching: software limitations

Standard MBED C/C++ API has a very short software timeout for most of the supported processors, which prevents clock stretching for more than a few milliseconds. This limitation can be bypassed by one of the following techniques:

- modifying the library to increase the timeout,
- using start conversion and non-blocking read, as described previously,
- using I2C::transfer C++ method or i2c\_transfer\_asynch C API function for asynchronous transfer,
- using directly processor-specific HAL driver API, free from this issue

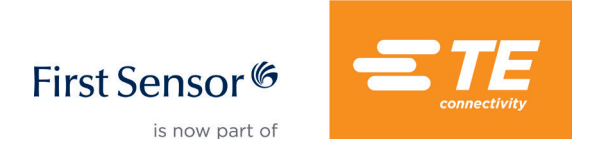

### Maximum clock speed

The maximum clock speed specified in the datasheet is 100 kHz, however, sensor operation has been tested with actual clock speeds up to 1 MHz. On the clock speeds below 100 kHz the sensor does not require clock stretching for each byte and acknowledgement bit. The sensor uses clock stretching to hold the bus for the blocking read only.

Please note that faster I<sup>2</sup>C clock and larger capacitance on I<sup>2</sup>C lines may require lower values for pull up resistors.

### I2C bus start-up sequence

<sup>I2</sup>C protocol logic has a known issue: if a master is reset or reinitialized during read operation, the slave may get stuck holding the SDA bus low. If the master can be reset independently from slave, it would be wise to flush I<sup>2</sup>C bus each time before initializing the I<sup>2</sup>C peripheral module, to avoid possible bus hanging. This can be done by performing the following sequence:

- 1) Wait for a few milliseconds
- 2) Configure SDA in high impedance state,
- 3) Configure SCL as output (push-pull or open drain/open collector)
- 4) Clock 9 negative pulses on SCL while ignoring SDA

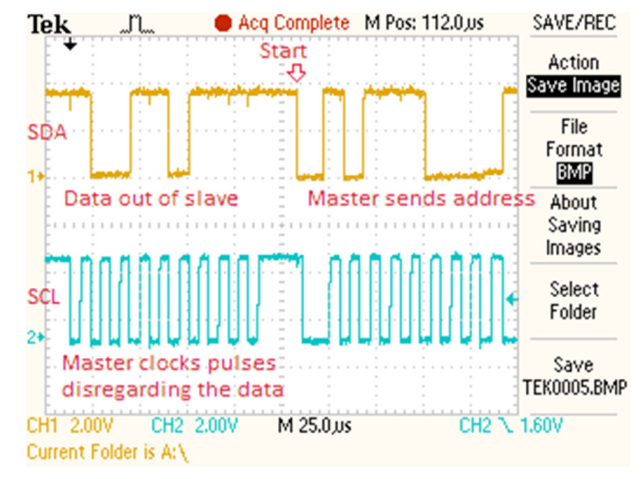

A practical implementation of this start-up sequence is shown in Figure 5.

#### Fig. 5: Flushing the data out of slave on reset

If any of the slaves on the I<sup>2</sup>C bus has an unfinished data transfer in its buffer, it will be clocked out and the slave will release the bus.

For more on this issue, please see the references in the end of this document.

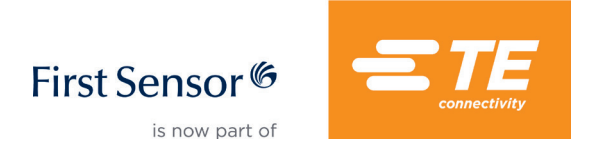

## Reading LMI sensor with Arduino

LMI I<sup>2</sup>C lines are not 5V-tolerant, however, assuming that the I<sup>2</sup>C drivers are open-drain, the sensor can be used with 5V host processors providing that:

- the pull up resistors are connected to LMI power supply and
- the host processor's minimum high input level is lower than LMI power supply voltage.

For example, for Atmel's atmega328p processors the minimum high input level quoted in the datasheet is 0.6\*Vdd = 3.0V, hence the sensor must be powered by at least 3V.

Using I<sup>2</sup>C with pull up resistors connected to +5V affects the data quality and must be avoided. Some of Arduino boards (e.g. Arduino Mega 2560) have on-board pull up resistors on hardware I2 C, connected to +5V supply: this can be worked around by either:

- 1) Removing the on-board pull up resistors,
- 2) Adding external pull down resistors to counterweigh the on-board pull ups or
- 3) Using software <sup>2</sup>C libraries on other pins

When using software I<sup>2</sup>C libraries, make sure to disable the internal pull up resistors.

The schematics of an LMI test bed with an Arduino Nano is given in Figure 6. Resistors R1-R2 must have value 1..22 kOhm depending on I2C clock speed as well as I<sup>2</sup>C bus length and capacitance.

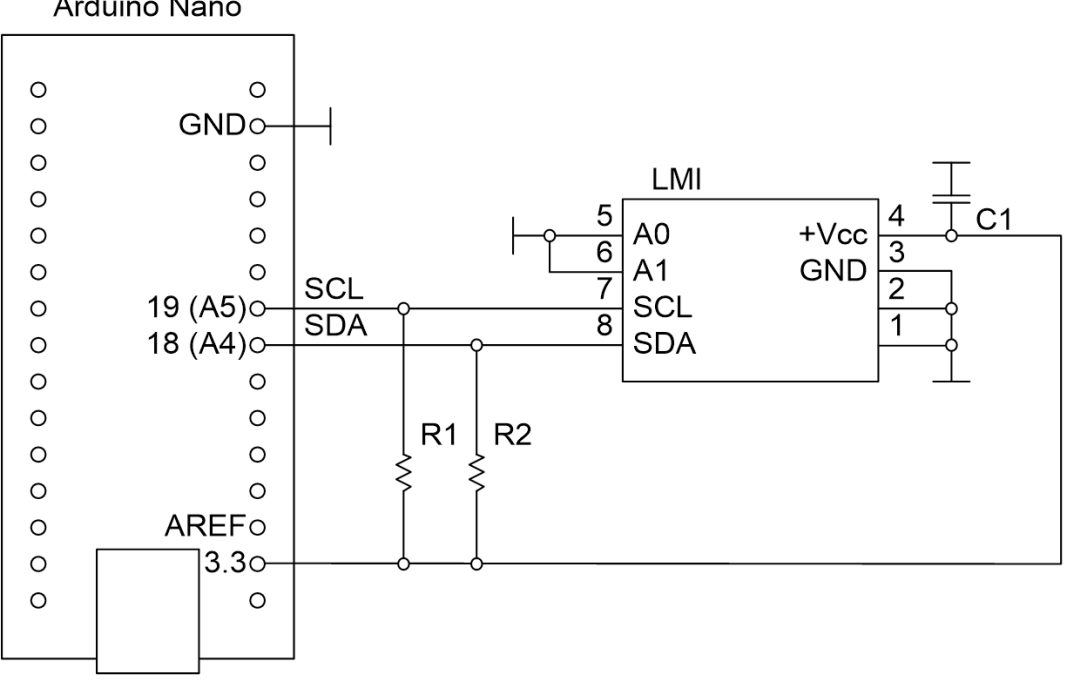

#### Arduino Nano

#### Fig. 6: LMI sensor connections to Arduino Nano I2C interface

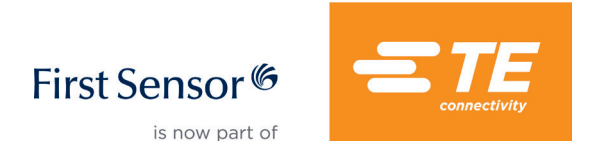

Below is an example Arduino sketch which reads the pressure data and dumps the values into the serial interface.

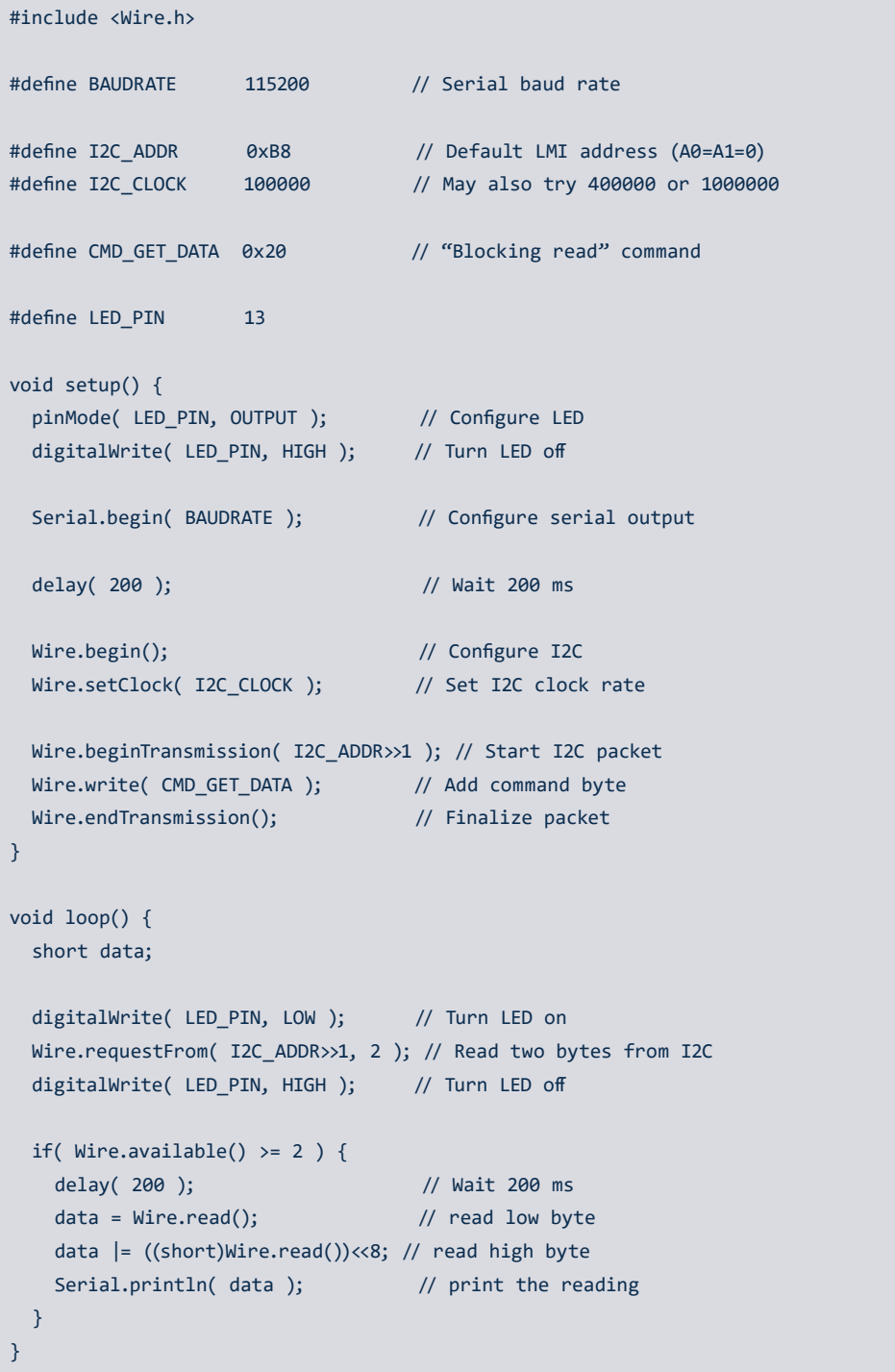

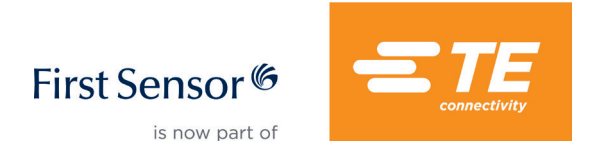

## Reading LMI sensor with ARM using MBED API

The connection of LMI sensor to a generic board with STM32103C8T6 processor is given in Figure 7.

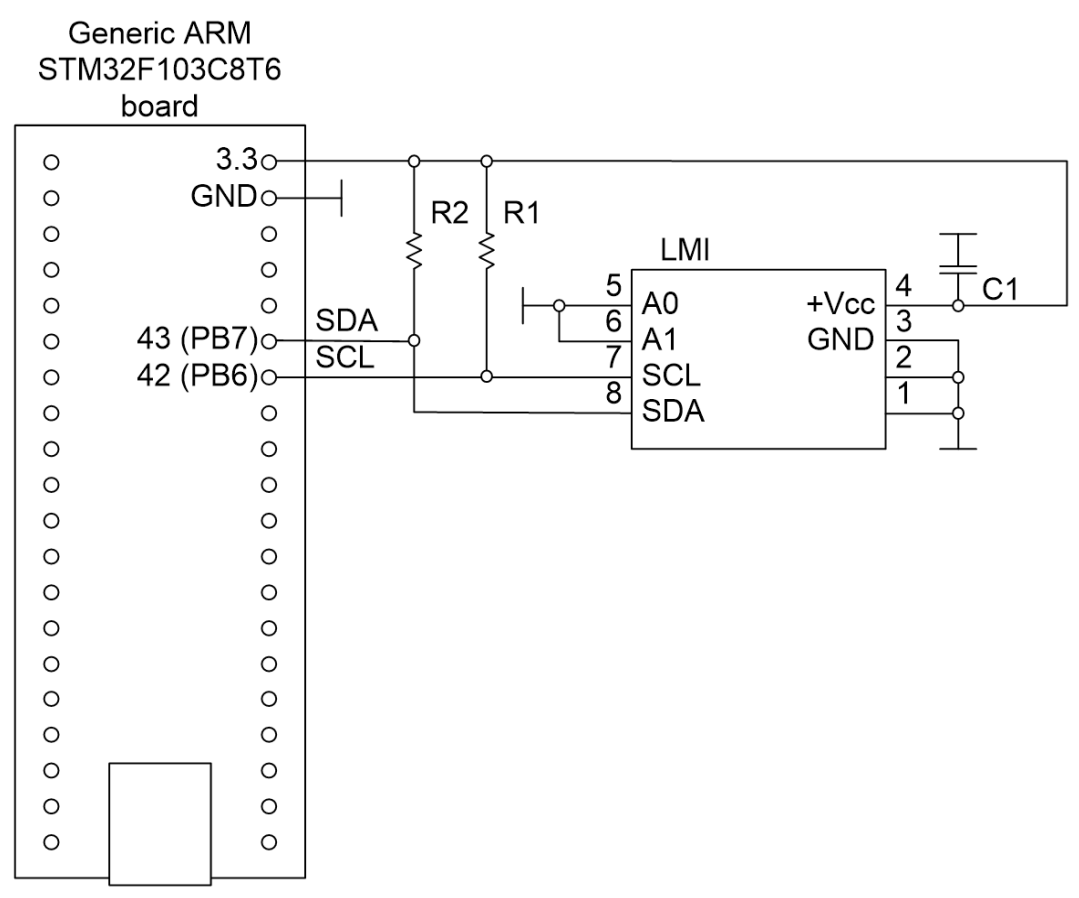

#### Fig. 7: The LMI sensor connection to generic "blue pill" board with STM32103C8T6 MCU

This board can be used with Arduino IDE (using Arduino Due compiler chain) In this case, the program example given in the previous section will work with minor modifications (namely, if you want to synchronize with LED, change the LED\_PIN to PC13).

This board can also be programmed with MBED online/offline tools. See below for an example of reading an LMI sensor using MBED C++ I<sup>2</sup>C class.

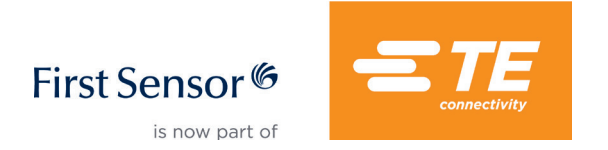

```
#include "stm32f103c8t6.h"
#include "mbed.h"
#define BAUDRATE 115200 // Serial baud rate
#define I2C_ADDR 0xB8 // Default LMI address (A0=A1=0)
                  100000 // May also try 400000 or 1000000
#define CMD_CONV 0x21 // "Start conversion" command
#define SCL_PIN PB_6
#define SDA_PIN PB_7
#define SERIAL_TX PA_2
#define SERIAL_RX PA_3
#define LED_PIN PC_13
int main()
{
  uint8_t byBuf[6];
 confSysClock(); \frac{1}{2} // Configure system clock
  Serial port( SERIAL_TX, SERIAL_RX ); // Configure serial port
 I2C i2c( SDA_PIN, SCL_PIN ); // Create I2C instance
 DigitalOut led( LED_PIN ); // Configure LED
  i2c.frequency( I2C_CLOCK );
  port.baud( BAUDRATE );
  while( true ) {
    wait_ms( 200 );
   led = 0; // Turn LED on
   byBuf[0] = CMD CONV; // Write command
    if( i2c.write( I2C_ADDR, (char*)byBuf, 1, true ) != 0 ) {
      port.printf( "Error writing command\r\n"); // Write error
   } else {<br>wait_ms( 20 );
                             // Wait for the conversion completion
     if( i2c.read( I2C_ADDR, (char*)byBuf, 2, false ) != 0 ) {
       port.printf( "Error reading data\r\n"); // Read error
      } else { 
      int ps = (byBuf[0] & 0xfe) | ((int)byBuf[1] \langle 8);
      port.printf( "PS = %d\r\n", ps ); \qquad // Post pressure value
      }
    }
   led = 1; // Turn LED off }
}
```
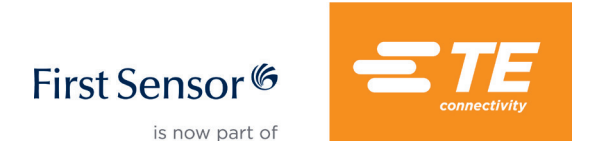

## Reading LMI sensor with ARM using MBED HAL drivers

See below for an example using MBED HAL drivers. The original program was written for and tested with STM32F411RE processor, I<sup>2</sup>C peripheral using pins PB\_8 and PB\_9.

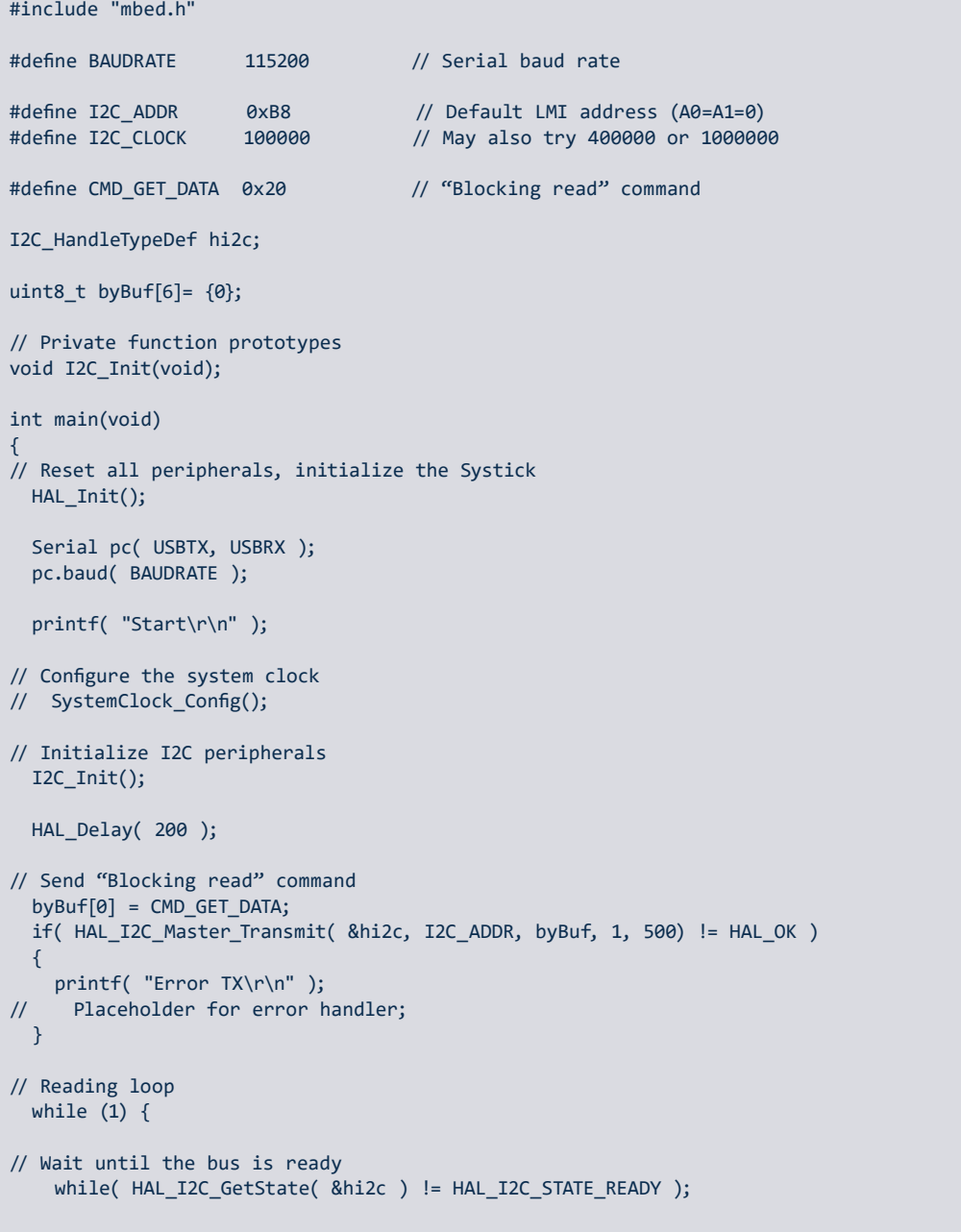

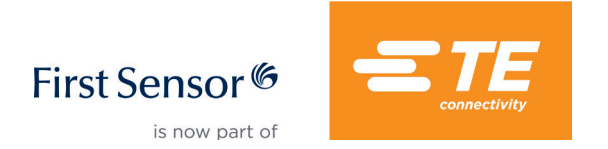

```
// Read 4 bytes from LMI sensor (pressure + uncalibrated temperature)
    if( HAL I2C Master Receive( &hi2c, I2C ADDR, byBuf, 4, 500) != HAL OK )
     {
       printf( "Error RX\r\n" );
// Placeholder for error handler;
     } else {
      printf( "PS = %hd, T = %hd\r\n",
        ((int16_t)byBuf[1] \le 8) | byBuf[0],
         ((int16_t)byBuf[3] << 8) | byBuf[2] );
 }
    HAL Delay( 200 );
   }
}
// GPIO init function (called from HAL_Init)
void HAL_I2C_MspInit( I2C_HandleTypeDef *hi2c ) 
{
   GPIO_InitTypeDef GPIO_InitStruct; 
  HAL RCC GPIOB CLK ENABLE();
   GPIO_InitStruct.Pin = GPIO_PIN_8;
  GPIO InitStruct.Mode = GPIO MODE AF OD;
   GPIO_InitStruct.Pull = GPIO_PULLUP; 
   GPIO_InitStruct.Speed = GPIO_SPEED_FAST;
   GPIO_InitStruct.Alternate = GPIO_AF4_I2C1; 
   HAL_GPIO_Init( GPIOB, &GPIO_InitStruct);
   GPIO_InitStruct.Pin = GPIO_PIN_9;
   HAL_GPIO_Init( GPIOB, &GPIO_InitStruct);
   __I2C1_CLK_ENABLE();
} 
// I2C init function
void I2C_Init( void )
{
   hi2c.Instance = I2C1;
   hi2c.Init.ClockSpeed = I2C_CLOCK;
   hi2c.Init.DutyCycle = I2C_DUTYCYCLE_2;
  hi2c.Init.OwnAddress1 = 0;
   hi2c.Init.AddressingMode = I2C_ADDRESSINGMODE_7BIT;
   hi2c.Init.DualAddressMode = I2C_DUALADDRESS_DISABLE;
   hi2c.Init.OwnAddress2 = 0;
  hi2c.Init.GeneralCallMode = I2C GENERALCALL DISABLE;
  hi2c.Init.NoStretchMode = I2C NOSTRETCH DISABLE;
   if( HAL_I2C_Init( &hi2c ) != HAL_OK )
   {
     printf( "Error Init\r\n" );
// Placeholder for error handler;
   } else {
     printf( "Init OK\r\n" );
   }
}
```
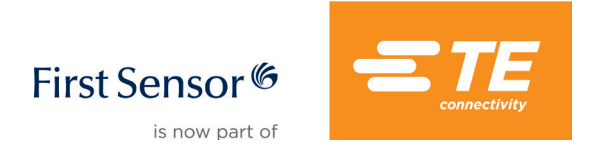

Sold in North America by: Servoflo Corporation 75 Allen Street Lexington, MA 02421 Tel: 781-862-9572 www.servoflo.com / info@servoflo.com

### References

- 1. I2C Tips, chapter "External Slave Device Hanging the Bus by Holding SDA Low"
- 2. The application note AN-686from Analog Devices.